# **TroLUG 2014-12-04**

- Aktuelle Mitteilungen
- OpenWRT Teil 1
- 15 Min. Pause, Mate, Dose
- OpenWRT Teil 2
- Dinner

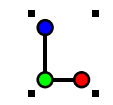

# **OpenWRT ersetzt Firmware des Herstellers**

- Produktunabhängige, einheitliche Bedienung
- mehr Funktionen
- leicht erweiterbar
- geräteunabhängige Konfiguration (UCI)
- möglich durch GPL

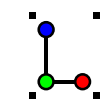

# **DSL-Splitter**

- Frequenzweiche
- Alterung
- Typen: ADSL2+ (< 25 MBit), VDSL

#### **Unterstützte Router**

- <http://wiki.openwrt.org/toh/start>
- mindestens 16 MB RAM
- sehr verbreitet: TP-LINK
- DD-WRT 54 GL wird nicht mehr unterstützt

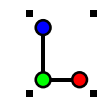

## **Passende Firmware finden**

- Hersteller, Bauserie
- Hardwareversion oft auf Geräterückseite

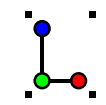

#### **Erste Anmeldung**

telnet 192.168.1.1

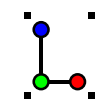

#### **Passwort setzen**

```
$ passwd
Password for root changed by root
root@(none):/# reboot -f
```
- Deaktiviert telnet
- ab jetzt login per ssh

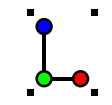

## **DSL Zugangsdaten**

```
uci set network.wan.proto=pppoe
uci set network.wan.username='user@example.com'
uci set network.wan.password='asdf'
uci commit network
ifup wan
```
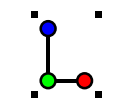

## **DHCP-Server**

- Fehlerquelle: Zwei konkurrierende DHCP Server
- praktisch: Statisches DHCP: IP zu MAC zuordnen

dhclient eth0

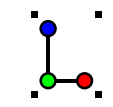

# **Port forwarding**

• per Menü in OpenWRT

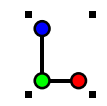

#### **Zeitdienst per ntp**

```
uci set system.ntp.server='ptbtime1.ptb.de'
```

```
uci set system.ntp.enable server=1
```
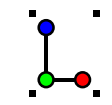

## **SSH-Schlüssel in Router laden**

\$ sshkeygen

• upload von id rsa.pub in LUCI

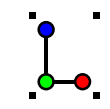

## **Fehlersuche**

Hardwarestatus der Netzwerkkarte abfragen

# neue Metode \$ ethtool eth0

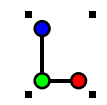

#### **lokale IP / Route**

\$ ifconfig \$ route -n  $$$  ip -4 addr  $$$  ip -6 addr

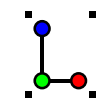

#### **Nachbarschaft**

```
# zeigt benachbarte Netzwerkteilnehmer
$ ip neigh
$ ip nei
# mit Filter für IPv4 / IPv6
$ ip -4 nei$ ip -6 nei
```
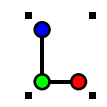

#### **Client IP im Internet**

\$ cat ~/.bash\_aliases [..] alias myip='dig +short myip.opendns.com @resolver1.opendns.com'

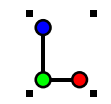

# **Konfiguration zurücksetzen**

- TP-Link AC-1200
- Einschalten
- warten bis grüner Stern langsam blinkt
- RESET einige Male tippen
- Stern blinkt schnell: Failsafe bootet

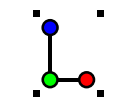

## **Überleben im Failsafe mode**

```
$ telnet 192.168.1.1
# mount root
# firstboot
# uci
# passwd
# reboot -f
```
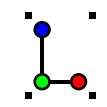

## **Paketlaufzeiten Ping**

\$ ping meinprovider.de

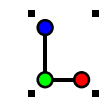

#### **DNS Server**

\$ emerge net-analyzer/namebench-1.3.1-r1

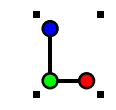

# **Übertragungsgeschwindigkeit**

- suchen nach "dsl speedtest" etc.
- zuverlässiger, aber weniger bunt: Zufallsdatei von eigenem Provider mit wget herunterladen

# NetCologne

\$ wget --report-speed=bits http://speedtest.netcologne.de/test\_10mb.bin

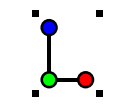

# **Tipps**

- IP 192.168.1.1 für andere Router reservieren, FF-Router, Reparatur anderer Router...
- Kabel bis DSL Modem kurz halten
- Konfiguration des Routers dokumentieren/sichern
- jede Einstellungsänderung dokumentieren
- Verbindungen auf verdächtige Aktivitäten hin überwachen
- SSH nur mit Passwort ist out

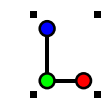

## **Dank**

• Diese Folien wurden mit rst2pdf erstellt

\$ rst2pdf openwrt.rst -b1 -s slides.style

- Roberto Alsina für<http://ralsina.me/stories/BBS52.html>
- Johannes Hubertz für Korrekturen